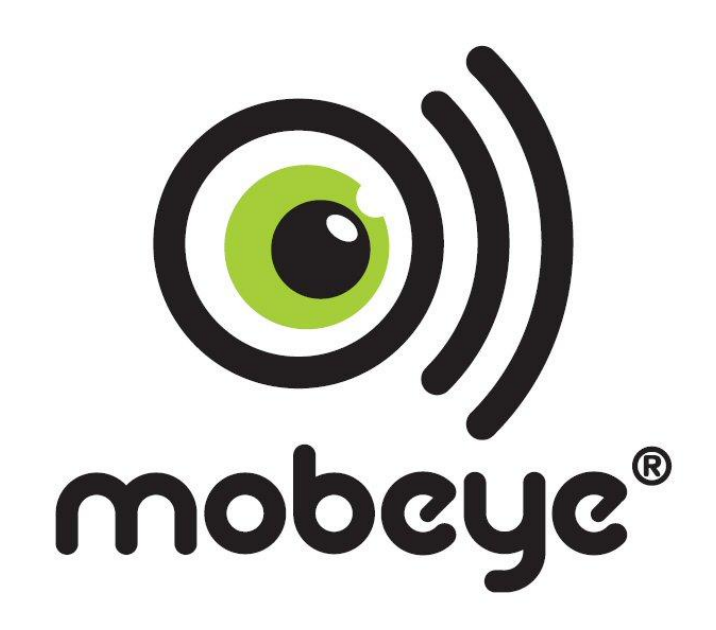

# **USER MANUAL**

# **Mobeye® CM-Guard CM2000**

SW version 1.n

#### **Attention! Very important**

This user manual contains important guidelines for the installation and usage of the Mobeye® device as described in this manual. Please read these thoroughly before you start using the Mobeye® device! In case of damage caused by disregarding the guidelines, the warranty expires.

The user must regularly check the proper functioning of the device. The manufacturer cannot be held liable for any damage caused by any incorrect use or incorrect functioning of the Mobeye® device.

Safety guidelines

- The permitted ambient temperature during operation may not be exceeded (not lower than -10°C and not higher than 50°C).
- The device is intended for use in dry and clean places.
- Protect the device from moisture, heat and water splashing.
- The guidelines for the battery usage must be regarded.
- Do not expose the device to strong vibrations.
- Do not let it fall from height.
- Do not use in an environment where any inflammable gases, vapors or dust are present or could be present.
- The repairs of the device may only be carried out by people, trained for Mobeye® repair.
- In case the device must be repaired, only original replacement components may be used. The use of different parts may lead to damage of the Mobeye<sup>®</sup> device.

#### **Use in accordance with the regulation**

The use of this device in accordance with the regulation is sending SMS text messages and making telephone calls after an alarm situation. Other usages are not permitted.

#### **Battery recycling**

CR123 batteries, as used in the Mobeye CM-Guard, are classified as non-hazardous waste and can be recycled. Please take empty batteries to a nearest collection point.

# **CONTENT**

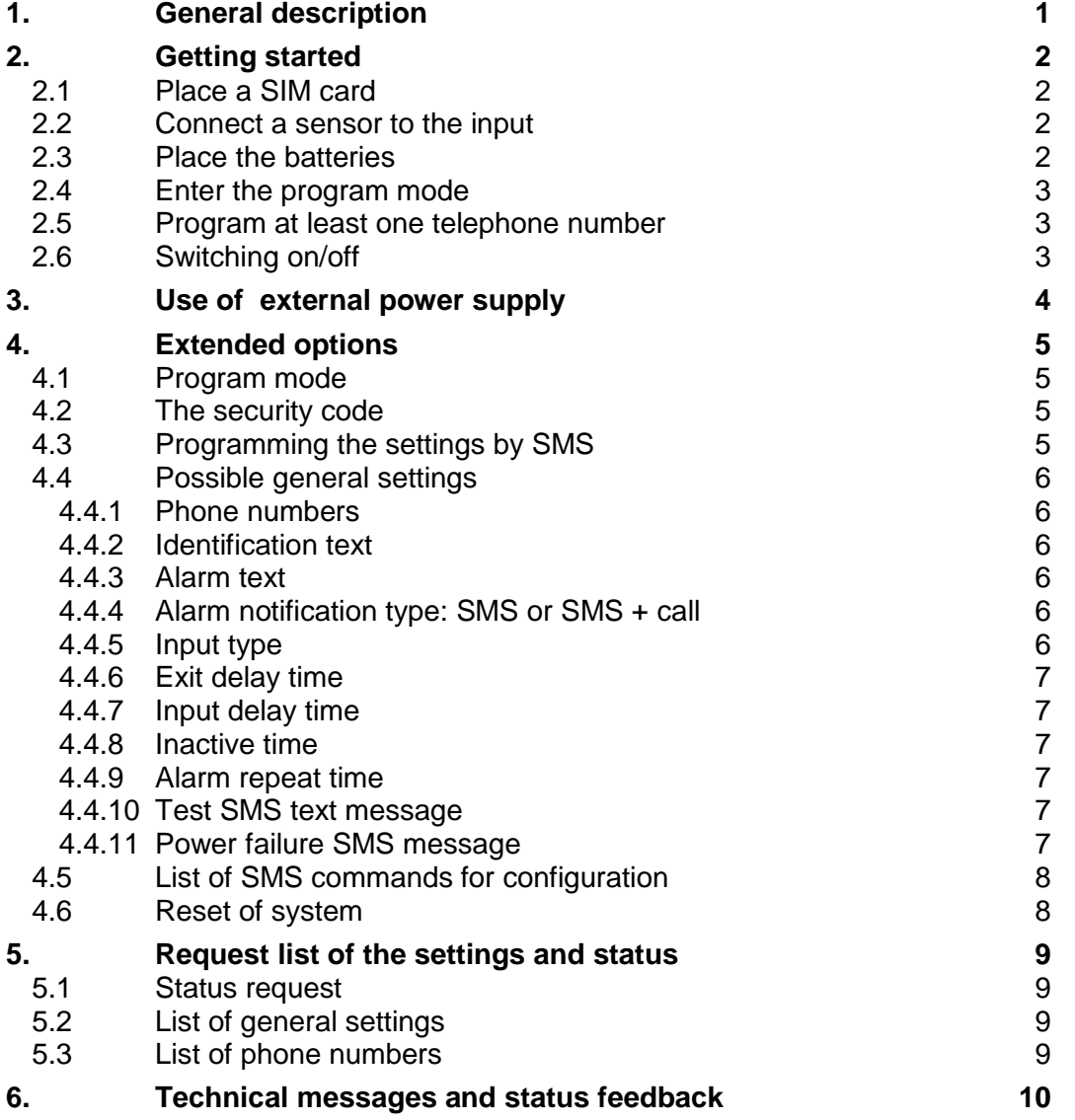

# **1. GENERAL DESCRIPTION**

The Mobeye CM-Guard is a battery operated GSM module used to send out an alarm after a triggered input or - if external power supply is used- after a power failure.

The Mobeye CM-Guard is pre-programmed with standard action-reaction patterns. To change this behaviour please refer to chapter [4.](#page-7-0)

The factory settings of the Mobeye CM-Guard cause following reactions:

- In case one of the inputs is activated by a sensor, the Mobeye CM-Guard sends an alarm SMS text message and calls to the phone numbers as programmed by the user.
- In case one of the inputs remain in the alarm status, the Mobeye CM-Guard repeats sending the SMS alarm message every four hours.
- In case the batteries need to be replaced, the Mobeye CM-Guard sends a 'battery low' SMS text message to the administrator.
- In case an external power supply is used and a power failure occurs, the Mobeye CM-Guard sends a 'power failure' SMS text message to the administrator. In case the power is restored, the Mobeye CM-Guard sends a 'power restored' SMS text message to the administrator.

# **2. GETTING STARTED**

To get started with the Mobeye CM-Guard at least the following steps need to be taken in following order:

- 1. Place a SIM card (with PIN code 0000 or without PIN code)
- 2. Connect a sensor to the input
- 3. Place the batteries
- 4. Enter the program mode
- 5. Program at least one telephone number (administrators' number)
- 6. Arming/disarming the system

These steps are further explained in this chapter. After these steps the module will be operational.

# **2.1 PLACE A SIM CARD**

Open the enclosure with the 4 screws and insert a SIM card into the module. Push the black cover outward slightly to open the holder. Before installing the SIM card should have PIN code "0000", or be free of a PIN code.

(A PIN code can be changed or removed by putting the SIM card in a mobile phone and change or remove the PIN in the security menu.)

**NB:** make sure the SIM card is inserted before the batteries are placed. In case of a SIM card change, please first remove the batteries (and remove any other external power supply).

# **2.2 CONNECT A SENSOR TO THE INPUT**

Two external sensors can be connected to the inputs. As a standard reaction after a triggered input, the Mobeye CM-Guard sends an SMS text message to the preset numbers and calls these numbers.

Insert the 2 wires of an external sensor through the hole of the enclosure to the inside part and next in the two connectors of input 1 (press on the green pins for connecting the wires). It does not matter which wire is connected to which connector. If necessary the wires can be extended up to 5 meters using appropriate wire material.

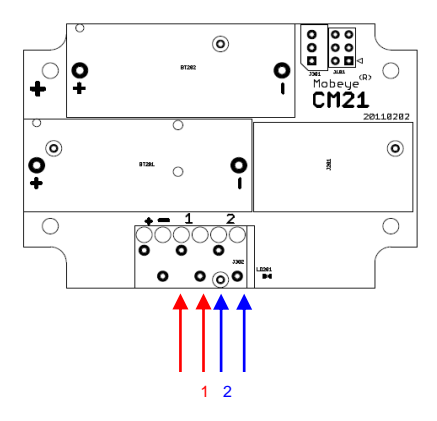

When using a second input, connect this to input 2.

As default the inputs are programmed as Normally Open (NO) contacts. This means the inputs are triggered in case the input is

closed during at least 1 second. In case the contact should be Normally Closed (NC), please refer to paragraph [4.4.4.](#page-8-0) In case a sensor should be activated shorter or longer before evoking an alarm, please refer to [4.4.6.](#page-8-1)

# **2.3 PLACE THE BATTERIES**

Place the two batteries (CR123) in the module. Use the  $+/-$  indication for the correct placement. The green LED will flash to indicate that the module is not configured (at least one telephone number should be programmed).

# **2.4 ENTER THE PROGRAM MODE**

Directly after placing the batteries, the Mobeye CM-Guard switches to the program mode. First the GSM module establishes network connection. During this time the LED flashes 2 sec. on/1 sec. off. Within 10-30 seconds the connection is established and the status LED starts flashing 1 sec. on/1 sec. off (or 'on' in case the first telephone number has been configured).

The Mobeye CM-Guard returns to the program mode by pressing the on/off button during 5 seconds, until the LED starts flashing (or turns to 'on').

As long as the unit is in the program mode, the status LED is on (or flashing 1 sec. on/1 sec. off if the module has no configuration). During the first 3 minutes, the GSM module remains open, ready to receive SMS commands. After 3 minutes a time-out occurs and the GSM module switches off in order to save the batteries. The unit returns to the low power operational mode.

# **2.5 PROGRAM AT LEAST ONE TELEPHONE NUMBER**

The Mobeye CM-Guard is able to send messages up to 5 telephone numbers. The first telephone number belongs to the administrator. Technical messages (like "battery low") are sent to the administrator only. Without the administrators' phone number, the Mobeye CM-Guard cannot not function.

When the CM-Guard is in initial (factory) status and the batteries are placed (so the LED is flashing), the administrators' number is programmed by calling the telephone number of the Mobeye CM-Guard using the administrators' phone. The unit will recognize this number and store it as administrator (telephone number 1). The administrator will receive a confirmation SMS text message including the security code. This code is needed to program the other settings in the unit.

NB: for this way of programming the number recognition in the administrator's phone must be 'on'. To program or change the administrators' number by SMS command, please refer to [4.4.1.](#page-8-2)

# **2.6 SWITCHING ON/OFF**

After the previous steps, the Mobeye CM-Guard is ready for use. It is armed (switched on) automatically. The green LED blinks once in 3 seconds.

In order to switch off (disarm) the Mobeye CM-Guard:

- Press the on/ off button at the upper side for 1 second. The green LED switches off to indicate the armed status.

In order to switch on (arm) the Mobeye CM-Guard:

- Press the on/ off button at the upper side for 1 second. The green LED blinks once in 3 seconds (or permanently in case of an external power supply) to indicate the armed status.

# **3. USE OF EXTERNAL POWER SUPPLY**

Although the Mobeye CM-Guard is designed to run on batteries, it is possible to use an external power supply. In this mode the module is always in connection with the GSM network and therefore always in program mode. In case the power fails, the batteries take over the functioning and the administrator is informed by an SMS text message. The module continues operating albeit in the low power mode. This means the GSM module switches off and only establishes network connection in case it needs to send out an alarm, test message or battery low alert.

Connect the external power adapter (or any other regulated 12VDC power supply) to the power input of the connector (press on the green pins for connecting the wires):

- V+ (black lead with white stripe) to "+"
- Ground (black lead) to "-"

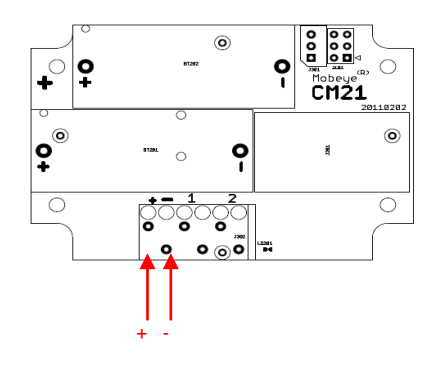

# <span id="page-7-0"></span>**4. EXTENDED OPTIONS**

To program the Mobeye CM-Guard, the GSM module must have network connection. In case only batteries are used, first switch the unit to the program mode. Next send SMS commands for the configuration.

All settings are stored and will be kept in the unit, even in case the power supplies are removed.

# <span id="page-7-1"></span>**4.1 PROGRAM MODE**

Directly after placing the batteries, the Mobeye CM-Guard switches to the program mode. First the GSM module establishes network connection. During this time the LED flashes 2 sec. on/1 sec. off. Within 10-30 seconds the connection is established and the status LED starts flashing 1 sec. on/1 sec. off (or 'on' in case the first telephone number has been configured).

The Mobeye CM-Guard returns to the program mode by pressing the on/off button during 5 seconds, until the LED starts flashing (or turns to 'on').

As long as the unit is in the program mode, the status LED is on (or flashing 1 sec. on/1 sec. off in case the module has no configuration). During the first 3 minutes the GSM module remains open, ready to receive SMS commands. After 3 minutes a time-out occurs and the GSM module switches off in order to save the batteries. The unit returns to the low power operational mode. In case the unit is connected to an external power supply, the CM-Guard has network connection all the time and the unit is in program mode all the time.

The program mode is interrupted by pressing the on/off button during one second until the LED switches off. The unit is switched off completely (disarmed).

# **4.2 THE SECURITY CODE**

For configuration activities the security code of the Mobeye CM-Guard must be used. The initial security code is '1111'.

In this manual this code is referred to as <CODE>.

# **4.3 PROGRAMMING THE SETTINGS BY SMS**

The settings are programmed by SMS text messages.

- Be sure the CM-Guard is in program mode (please refer to [4.1\)](#page-7-1).
- Send an SMS message with following content:

#### **<CODE> <command>**

- Do not forget the space character between <PIN code> and <command>.
- The commands are case sensitive.
- Several commands may be combined in one SMS message (with a maximum of 160 characters) by placing a # between the commands.

#### **<CODE> <command1>#<command2> ...... #<commandN>**

The green LED blinks 3 times to indicate the successful configuration. In case of an incorrect command, the LED flashes 5 times.

In [4.5](#page-10-0) the complete scheme with SMS commands is listed

# **4.4 POSSIBLE GENERAL SETTINGS**

<span id="page-8-2"></span>This paragraph describes the general settings for the CM-Guard.

#### **4.4.1 Phone numbers**

The Mobeye CM-Guard is able to send alarm messages up to 5 phone numbers. The first telephone number (TEL1) belongs to the administrator. Only this number receives all system messages. The other phone numbers (including the administrator) only get the alarm messages.

To set or change telephone numbers: SMS command 1<sup>st</sup> telephone number: <**CODE> TEL1:<tel. number>** SMS command 2<sup>nd</sup> telephone number: <**CODE> TEL2:<tel. number>** .... similar for TEL3...TEL5

To delete telephone numbers: SMS command delete 1<sup>st</sup> telephone number: <CODE> DEL1 .... similar for DEL2...DEL5

In case a foreign number needs to be entered start with 00 followed by the country code. Example: 1111 TEL1:0044612345678.

#### **4.4.2 Identification text**

It is possible to add a standard identification text (NAME) to all messages sent out by the Mobeye CM-Guard. The alarm messages are a combination of the name and the alarm text. A user defined identification has a length of maximum 20 characters. The default identification text is 'Mobeye'.

SMS command identification text: **<CODE> NAME:<free text>**

#### **4.4.3 Alarm text**

Unique alarm texts can be programmed into the Mobeye CM-Guard. User defined texts have a maximum length of 20 characters.

Following default texts are programmed:

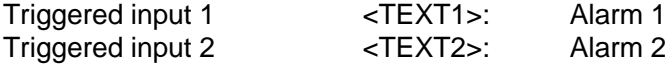

SMS commands text 1: **<CODE> TEXT1:<free text>** SMS commands text 2: **<CODE> TEXT2:<free text>**

#### <span id="page-8-0"></span>**4.4.4 Alarm notification type: SMS or SMS + call**

As default behaviour, after an activated input the Mobeye CM-Guard notifies by SMS text message followed by a telephone call (beep signal). The combination of SMS text and the call increases the chance of getting the attention of the contact persons. It is possible to disable the call (OFF), so that only an SMS message will be sent. The default alarm notification type is ON (SMS + call).

SMS command alarm notification type:**<CODE> CALL:xxx** 

#### **4.4.5 Input type**

The input type defines the character of the inputs IN1 and IN2. This can be Normally Open (NO) or Normally Closed (NC). In case an input is set to NO, the alarm will be triggered as soon as the terminals of the input are closed. If the input is set to NC, the alarm is triggered in case the connection between the input terminals is broken. The default input type is set to NO.

<span id="page-8-1"></span>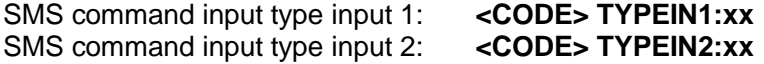

#### **4.4.6 Exit delay time**

The exit delay time defines the time between the moment of switching on the module – while the input is active – and the moment the module starts sending the first alarm message. Example: the module was installed in a cabinet where a door magnet contact is connected to the input. The exit delay time is the time between switching on the module and closing the cabinet's door. As soon as this time has exceeded, the alarm message will be sent. The time can be set between 0 and 999 seconds. As default, the exit delay time is set to 1 second.

SMS command exit delay input 1: **<CODE> DELAYEXIT1:xxx** SMS command exit delay input 2: **<CODE> DELAYEXIT2:xxx**

# **4.4.7 Input delay time**

The input delay time defines the time that the input are triggered before an alarm is initiated. If the input returns to the non-alarm status within the delay time, no alarm is sent. The time can be set between 0 and 999 seconds.

As default, the input delay time is set to 1 second.

SMS command alarm delay input 1:**<CODE> DELAY1:xxx** SMS command alarm delay input 2:**<CODE> DELAY2:xxx**

# **4.4.8 Inactive time**

The "inactive time" defines the time input 1 or input 2 is not active after an activation. In case the time is set to "0" (minutes), the input is active again immediately after returning to the non-alarm status. In case the time is set to e.g. 30 minutes, the input remains inactive for the first 30 minutes. In case the input is again (or still) activated after these 30 minutes, a new alarm message is sent.

The time can be set between 0 and 60 minutes. As default, the inactive time is set to "0".

SMS command inactive time input 1:**<CODE> INACTIVEIN1:xx** SMS command inactive time input 2:**<CODE> INACTIVEIN2:xx**

#### **4.4.9 Alarm repeat time**

In order to emphasize the urgency of the alarm messages, all alarms can be repeated. As long as the alarm status has not returned to the inactive status, the SMS alarm will be repeated after the 'alarm repeat time'. The time can be set between 0 and 24 hours. As default the alarm repeat time is set to 4 hour.

SMS command alarm repeat time: **<CODE> REPEAT:xx**

# **4.4.10 Test SMS text message**

The Mobeye CM-Guard can send regular test SMS messages (´keep alive') to the administrator, to ensure the proper functioning of the unit. The test message function is only active in case the unit is armed.

The interval between the test messages can be set between 0 days (no test message) and 30 days. The default test interval is set to 0 (no test message).

SMS command interval test message: **<CODE> TEST:xx**

#### **4.4.11 Power failure SMS message**

In case the Mobeye CM-Guard is powered externally and the power fails it sends an SMS text message to the administrator. The message is only sent in case the unit is armed. This message can be set to 'OFF'. The default setting for the 'power failure SMS text message' is set to "ON".

SMS command power failure message: **<CODE> POWERSMS:xx**

# <span id="page-10-0"></span>**4.5 LIST OF SMS COMMANDS FOR CONFIGURATION**

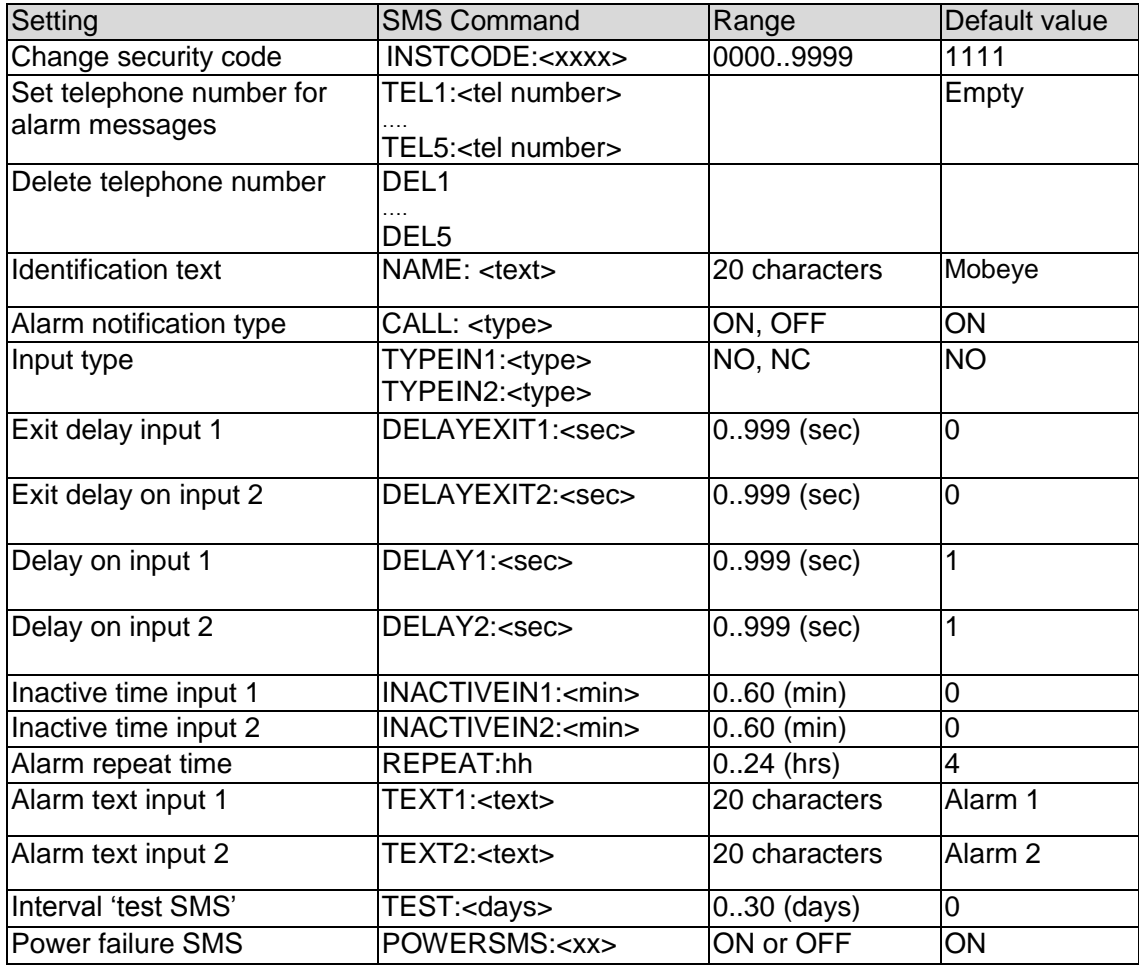

#### Examples:

Set phone number1 : *1111 TEL1:0612345678*  (be aware of the space behind 1111)

# **4.6 RESET OF SYSTEM**

To reset the Mobeye CM-Guard to its factory settings:

- Remove the batteries<br>- Press the outside butter
- Press the outside button while entering the batteries. Keep it pressed for (about) another 5 seconds
- Release the button immediately after the LED starts to flash

After a successful reset, the status LED on the keypad will blink green to indicate that the module is not configured. The security code <CODE> is back to factory settings as well.

# **5. REQUEST LIST OF THE SETTINGS AND STATUS**

The programmed settings and status of the GSM detector can be received per SMS message. Before sending the request, make sure the unit is in the program mode (please refer to [4.1\)](#page-7-1).

# **5.1 STATUS REQUEST**

The status of the Mobeye CM-Guard can be requested by sending an SMS with the content:

#### *<CODE> STATUS?*

Upon sending this request, the Mobeye CM-Guard returns the status to the originator of the request. The status message includes the ARMED / NOT CONFIGURED status of the Mobeye CM-Guard, the status of the inputs, power and batteries.

# **5.2 LIST OF GENERAL SETTINGS**

The general settings of the Mobeye CM-Guard can be requested by sending an SMS with the content :

# *<CODE> SET?*

Upon sending this request, the Mobeye CM-Guard returns the list of programmed settings to the originator of the request.

# **5.3 LIST OF PHONE NUMBERS**

The list of telephone numbers can be requested by sending an SMS message with the content :

# *<CODE> CALL?*

Upon sending this request, the Mobeye CM-Guard returns the list of programmed telephone numbers to the originator of the request.

# **6. TECHNICAL MESSAGES AND STATUS FEEDBACK**

# **Technical messages**

In case of technical issues the administrator receives an SMS message. Possible technical messages are:

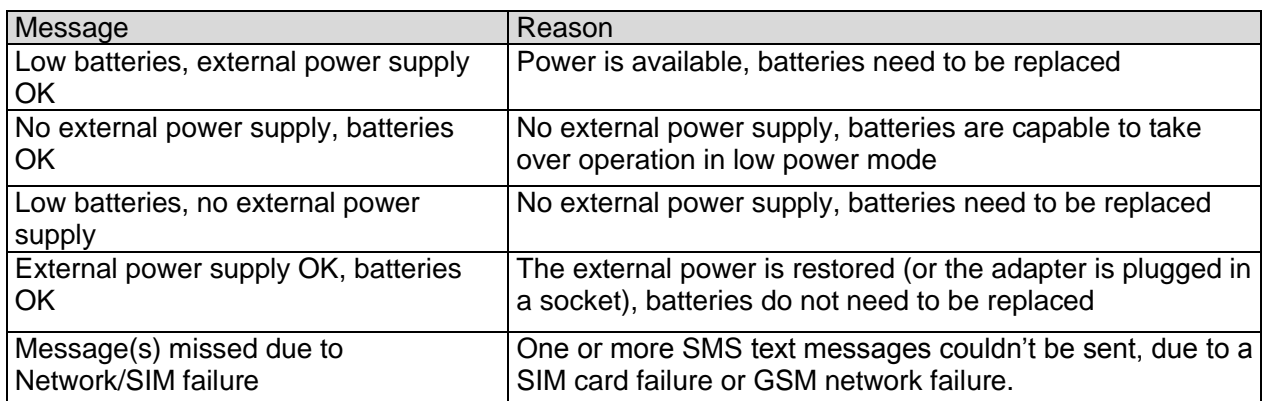

When receiving one of the above mentioned technical messages, please take appropriate action as soon as possible. During the battery replacement, the SIM card does not have to be removed.

#### **Status feedback**

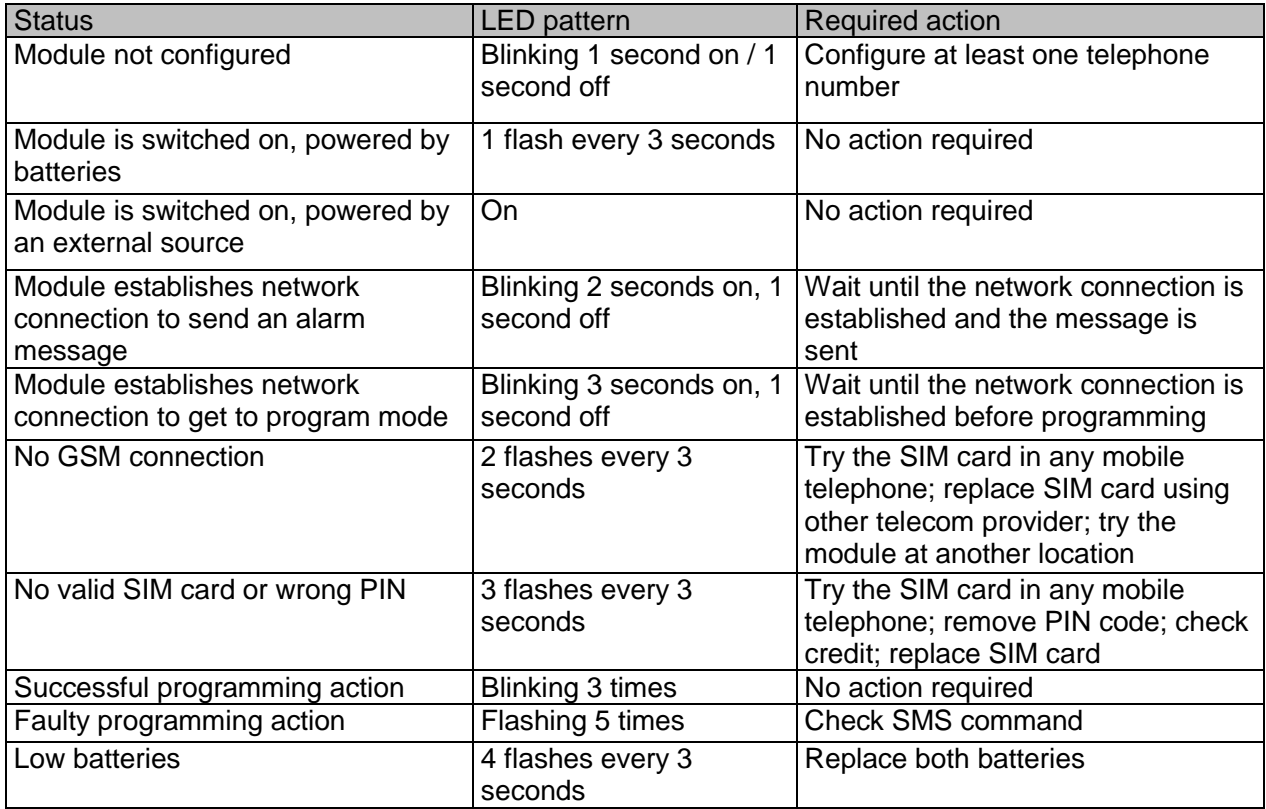

# **Technical specifications**

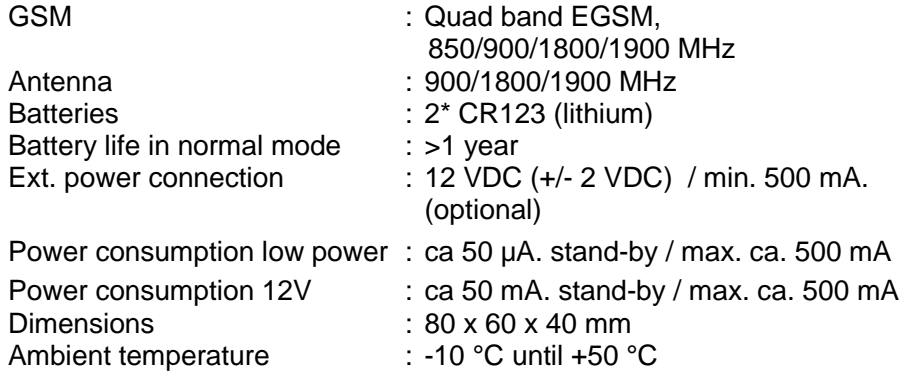

This manual is published by Mobeye<sup>®</sup>.

All rights, the translation included are reserved. Any reproduction, either photocopy, microfilm or saved in an automated data dictionary, only after written approval of the Publisher. Reprinting, even in summary, is prohibited.

This user manual meets the technical requirements at the moment of printing. Changes in technology and equipment are reserved.

**© Copyright 2013 by Mobeye, version CM2000EN130331**

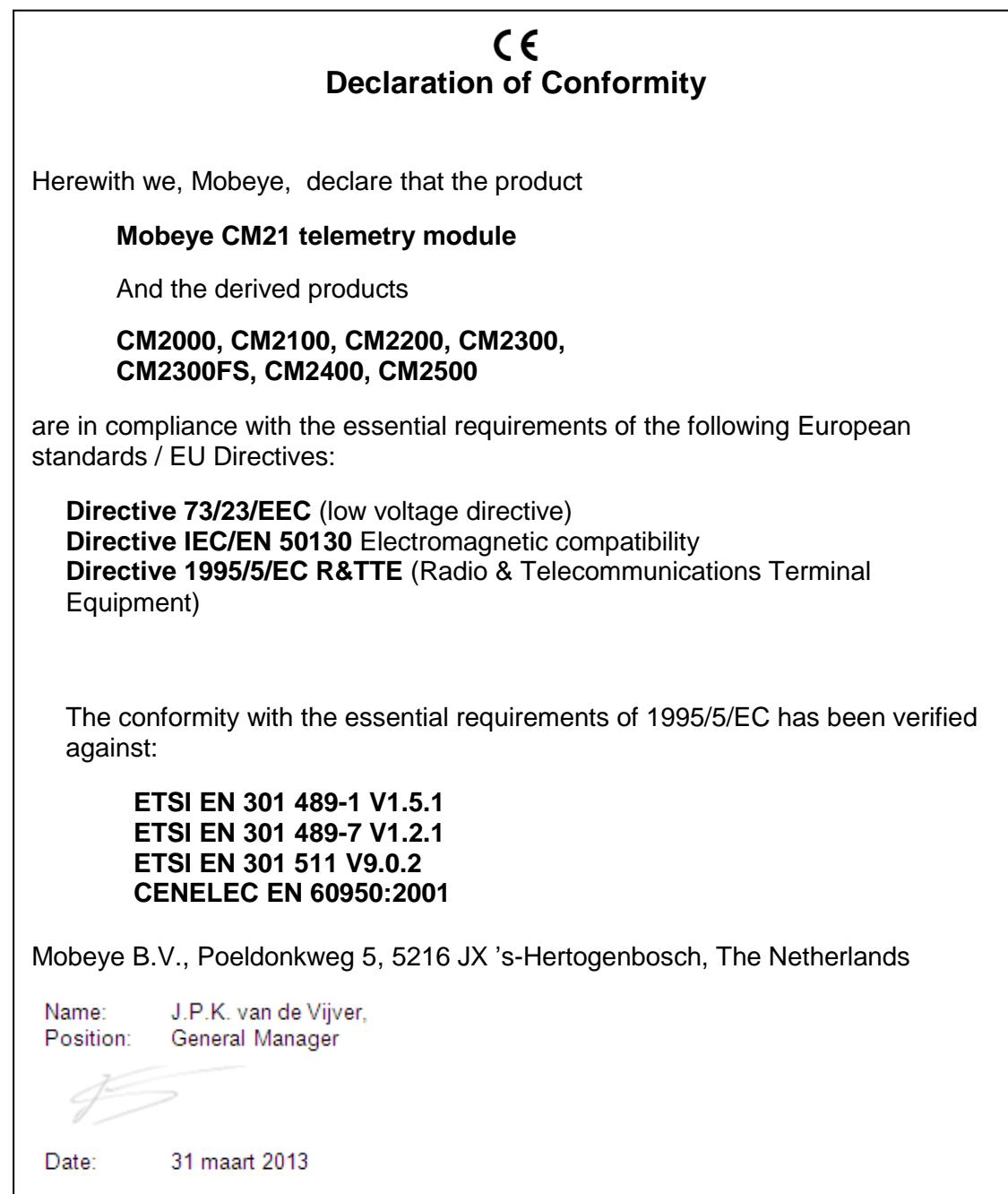